# **Renault API**

**epenet**

**Apr 17, 2024**

## **CONTENTS**

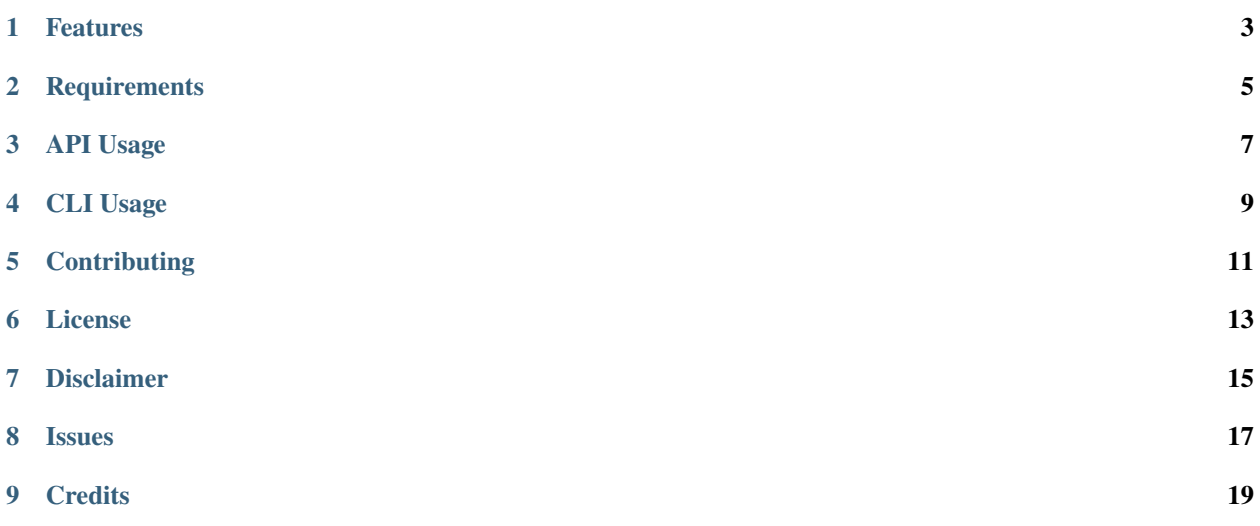

## **ONE**

## **FEATURES**

<span id="page-6-0"></span>This Python package manages the communication with the private Renault API used by the official MyRenault application.

The client is able to read various vehicle attributes, such as:

- mileage
- GPS location
- fuel autonomy (for fuel vehicles)
- battery autonomy (for electric vehicles)
- contracts associated to the vehicle (warranty and connected services)

For some vehicles, it is also possible to manage:

- hvac/pre-conditionning of the vehicle
- charge schedule

This package has been developed to be used with Home-Assistant, but it can be used in other contexts

**TWO**

## **REQUIREMENTS**

<span id="page-8-0"></span>• Python  $(>= 3.8)$ 

### **THREE**

### **API USAGE**

<span id="page-10-0"></span>You can install *Renault API* via [pip](https://pip.pypa.io/) from [PyPI:](https://pypi.org/)

\$ pip install renault-api

```
import aiohttp
import asyncio
from renault_api.renault_client import RenaultClient
async def main():
   async with aiohttp.ClientSession() as websession:
      client = RenaultClient(websession=websession, locale="fr_FR")
      await client.session.login('email', 'password')
      print(f"Accounts: {await client.get_person()}") # List available accounts, make a␣
˓→note of kamereon account id
      account id = "Your Kamereon account id"account = await client.get_api_account(account_id)
      print(f"Vehicles: {await account.get_vehicles()}") # List available vehicles, make
˓→a note of vehicle VIN
      vin = "Your vehicle VIN"
      vehicle = await account.get_api_vehicle(vin)
      print(f"Cockpit information: {await vehicle.get_cockpit()}")
      print(f"Battery status information: {await vehicle.get_battery_status()}")
loop = asyncio.get_event_loop()
loop.run_until_complete(main())
```
## **FOUR**

## **CLI USAGE**

<span id="page-12-0"></span>The renault-api is also available through a CLI, which requires additional dependencies. For the added dependencies, you can install *Renault API* via [pip](https://pip.pypa.io/) from [PyPI:](https://pypi.org/)

\$ pip install renault-api[cli]

Once installed, the following command prompts for credentials and settings, displays basic vehicle status information, and generates traces:

\$ renault-api --log status

- Credentials will automatically be stored in the user home directory (~/.credentials/renault-api.json)
- Logs will automatically be generated in *logs* subfolder

Please see the [Command-line Reference](usage.html) for full details.

## **FIVE**

## **CONTRIBUTING**

<span id="page-14-0"></span>Contributions are very welcome. To learn more, see the [Contributor Guide.](contributing.html)

## **SIX**

## **LICENSE**

<span id="page-16-0"></span>Distributed under the terms of the [MIT](http://opensource.org/licenses/MIT) license, *Renault API* is free and open source software.

## **SEVEN**

## **DISCLAIMER**

<span id="page-18-0"></span>This project is not affiliated with, endorsed by, or connected to Renault. I accept no responsibility for any consequences, intended or accidental, as a as a result of interacting with Renault's API using this project.

## **EIGHT**

## **ISSUES**

<span id="page-20-0"></span>If you encounter any problems, please [file an issue](https://github.com/hacf-fr/renault-api/issues) along with a detailed description.

**NINE**

## **CREDITS**

<span id="page-22-0"></span>This project was generated from [@cjolowicz'](https://github.com/cjolowicz)s [Hypermodern Python Cookiecutter](https://github.com/cjolowicz/cookiecutter-hypermodern-python) template. This project was heavily based on [@jamesremuscat'](https://github.com/jamesremuscat)s [PyZE](https://github.com/jamesremuscat/pyze) python client for the Renault ZE API.

## **9.1 CLI Usage**

## **9.2 Renault high-level API Reference**

- *[Session](#page-22-1)*
- *[Client](#page-22-2)*
- *[Account](#page-22-3)*
- *[Vehicle](#page-22-4)*

### <span id="page-22-1"></span>**9.2.1 Session**

- <span id="page-22-2"></span>**9.2.2 Client**
- <span id="page-22-3"></span>**9.2.3 Account**
- <span id="page-22-4"></span>**9.2.4 Vehicle**

## **9.3 Kamereon low-level API Reference**

- *[Core](#page-23-0)*
	- *[Data models](#page-23-1)*

### <span id="page-23-0"></span>**9.3.1 Core**

### <span id="page-23-1"></span>**9.3.2 Data models**

## **9.4 Gigya low-level authentication API Reference**

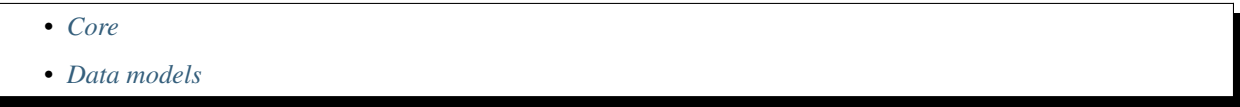

- <span id="page-23-2"></span>**9.4.1 Core**
- <span id="page-23-3"></span>**9.4.2 Data models**

### **9.5 Renault endpoints**

- *[Vehicle data endpoints](#page-24-0)*
	- **–** *[battery-status](#page-24-1)*
	- **–** *[charge-history](#page-25-0)*
	- **–** *[charge-mode](#page-25-1)*
	- **–** *[charges](#page-26-0)*
	- **–** *[charging-settings](#page-26-1)*
	- **–** *[cockpit](#page-29-0)*
	- **–** *[hvac-history](#page-30-0)*
	- **–** *[hvac-sessions](#page-30-1)*
	- **–** *[hvac-status](#page-30-2)*
	- **–** *[hvac-settings](#page-31-0)*
	- **–** *[location](#page-32-0)*
	- **–** *[lock-status](#page-33-0)*
	- **–** *[notification-settings](#page-34-0)*
	- **–** *[res-state](#page-34-1)*
- *[Action endpoints](#page-34-2)*
	- **–** *[actions/charge-mode](#page-34-3)*
	- **–** *[actions/charge-schedule](#page-35-0)*
	- **–** *[actions/charging-start](#page-35-1)*
	- **–** *[actions/hvac-start](#page-36-0)*
	- **–** *[actions/hvac-schedule](#page-36-1)*

• *[KCM Action endpoints](#page-36-2)* **–** *[charge/pause-resume](#page-36-3)*

This is a list of the endpoints available, and their characteristics.

### <span id="page-24-0"></span>**9.5.1 Vehicle data endpoints**

#### <span id="page-24-1"></span>**battery-status**

#### **Base url:**

```
/commerce/v1/accounts/{account_id}/kamereon/kca/car-adapter/v2/cars/{vin}/
battery-status
```
#### **Sample return:**

```
{
  "data": {
    "type": "Car",
    "id": "VF1AAAAA555777999",
    "attributes": {
      "timestamp": "2020-01-12T21:40:16Z",
      "batteryLevel": 60,
      "batteryTemperature": 20,
      "batteryAutonomy": 141,
      "batteryCapacity": 0,
      "batteryAvailableEnergy": 31,
      "plugStatus": 1,
      "chargingStatus": 1.0,
      "chargingRemainingTime": 145,
      "chargingInstantaneousPower": 27.0
    }
  }
}
```
#### **Note:**

- batteryTemperature is not always present.
- batteryCapacity appears to always return 0.

#### **On Zoe40 (model code X101VE):**

- chargingInstantaneousPower gives value in watts.
- chargingStatus uses only a subset of ChargeStatus\_ enum (NOT\_IN\_CHARGE = 0.0, CHARGE\_IN\_PROGRESS = 1.0, CHARGE\_ERROR = -1.0)

#### **On Zoe50 (model code X102VE):**

- batteryTemperature appears completely wrong.
- chargingInstantaneousPower seems to return values in kilowatts, but the values still appear completely wrong.

#### <span id="page-25-0"></span>**charge-history**

#### **Base url:**

```
/commerce/v1/accounts/{account_id}/kamereon/kca/car-adapter/v1/cars/{vin}/
charge-history
```
#### **Sample return:**

```
{
  "data": {
    "type": "Car",
    "id": "VF1AAAAA555777999",
    "attributes": {
      "chargeSummaries": [
        {
          "day": "20201208",
          "totalChargesNumber": 2,
          "totalChargesDuration": 495,
          "totalChargesErrors": 0
        },
        {
          "day": "20201205",
          "totalChargesNumber": 1,
          "totalChargesDuration": 657,
          "totalChargesErrors": 0
        }
      ]
    }
 }
}
```
#### <span id="page-25-1"></span>**charge-mode**

#### **Base url:**

```
/commerce/v1/accounts/{account_id}/kamereon/kca/car-adapter/v1/cars/{vin}/
charge-mode
```
#### **Sample return:**

```
{
  "data": {
    "type": "Car",
    "id": "VF1AAAAA555777999",
    "attributes": { "chargeMode": "always" }
 }
}
```
#### **Note:**

#### **On older vehicles, such as Zoe40 (model code X101VE):**

The return values appear to be always\_charging and schedule\_mode. This matches the vehicle\_action. charge-mode action attributes.

```
On newer vehicles, such as Zoe50 (model code X102VE):
```
The return values appear to be always and scheduled. This DOES NOT match the vehicle\_action. charge-mode action attributes.

#### <span id="page-26-0"></span>**charges**

#### **Base url:**

/commerce/v1/accounts/{account\_id}/kamereon/kca/car-adapter/v1/cars/{vin}/charges

#### **Sample return:**

```
{
  "data": {
    "type": "Car",
    "id": "VF1AAAAA555777999",
    "attributes": {
      "charges": [
        {
          "chargeStartDate": "2020-11-11T00:31:03Z",
          "chargeEndDate": "2020-11-11T08:30:17Z",
          "chargeDuration": 479,
          "chargeStartBatteryLevel": 15,
          "chargeEndBatteryLevel": 74,
          "chargeBatteryLevelRecovered": 59,
          "chargePower": "slow",
          "chargeStartInstantaneousPower": 3100,
          "chargeEndStatus": "ok"
        }
      ]
    }
 }
}
```
#### <span id="page-26-1"></span>**charging-settings**

#### **Base url:**

```
/commerce/v1/accounts/{account_id}/kamereon/kca/car-adapter/v1/cars/{vin}/
charging-settings
```
**Sample return:** {

```
"data": {
  "type": "Car",
 "id": "VF1AAAAA555777999",
  "attributes": {
    "mode": "scheduled",
    "schedules": [
      {
        "id": 1,
        "activated": true,
        "monday": {
```

```
"startTime": "T12:00Z",
          "duration": 15
        },
        "tuesday": {
          "startTime": "T04:30Z",
          "duration": 420
        },
        "wednesday": {
          "startTime": "T22:30Z",
          "duration": 420
        },
        "thursday": {
          "startTime": "T22:00Z",
          "duration": 420
        },
        "friday": {
          "startTime": "T12:15Z",
          "duration": 15
        },
        "saturday": {
          "startTime": "T12:30Z",
          "duration": 30
        },
        "sunday": {
          "startTime": "T12:45Z",
          "duration": 45
        }
      }
    ]
  }
}
```

```
{
  "data": {
    "type": "Car",
    "id": "VF1AAAAA555777999",
    "attributes": {
      "mode": "scheduled",
      "schedules": [
        {
          "id": 1,
          "activated": true,
          "monday": {
            "startTime": "T00:00Z",
            "duration": 450
          },
          "tuesday": {
            "startTime": "T00:00Z",
            "duration": 450
          },
          "wednesday": {
```
(continues on next page)

}

```
"startTime": "T00:00Z",
    "duration": 450
  },
  "thursday": {
    "startTime": "T00:00Z",
    "duration": 450
  },
  "friday": {
    "startTime": "T00:00Z",
    "duration": 450
  },
  "saturday": {
    "startTime": "T00:00Z",
    "duration": 450
 },
  "sunday": {
    "startTime": "T00:00Z",
    "duration": 450
 }
},
{
 "id": 2,
  "activated": true,
  "monday": {
    "startTime": "T23:30Z",
    "duration": 15
 },
  "tuesday": {
    "startTime": "T23:30Z",
    "duration": 15
 },
  "wednesday": {
    "startTime": "T23:30Z",
    "duration": 15
  },
  "thursday": {
    "startTime": "T23:30Z",
    "duration": 15
 },
  "friday": {
    "startTime": "T23:30Z",
    "duration": 15
  },
  "saturday": {
    "startTime": "T23:30Z",
    "duration": 15
  },
  "sunday": {
    "startTime": "T23:30Z",
    "duration": 15
 }
},
```

```
{
          "id": 3,
          "activated": false
        },
        {
          "id": 4,
          "activated": false
        },
        {
          "id": 5,
          "activated": false
        }
      ]
    }
  }
}
```
#### <span id="page-29-0"></span>**cockpit**

#### **Base url:**

/commerce/v1/accounts/{account\_id}/kamereon/kca/car-adapter/v2/cars/{vin}/cockpit

**Sample return:**

```
{
  "data": {
    "type": "Car",
    "id": "VF1AAAAA555777123",
    "attributes": {
      "fuelAutonomy": 35.0,
      "fuelQuantity": 3.0,
      "totalMileage": 5566.78
    }
  }
}
```

```
{
 "data": {
    "type": "Car",
    "id": "VF1AAAAA555777999",
    "attributes": {
      "totalMileage": 49114.27
    }
 }
}
```

```
{
  "data": {
    "type": "Car",
    "id": "VF1AAAAA555777999",
    "attributes": { "totalMileage": 49114.27 }
```
} }

```
{
  "data": {
    "type": "Car",
    "id": "VF1AAAAA555777999",
    "attributes": {
      "fuelAutonomy": 0,
      "fuelQuantity": 0,
      "totalMileage": 5785.75
    }
 }
}
```
#### <span id="page-30-0"></span>**hvac-history**

#### **Base url:**

```
/commerce/v1/accounts/{account_id}/kamereon/kca/car-adapter/v1/cars/{vin}/
hvac-history
```
#### **Sample return:**

Sample data is not yet available for this endpoint.

Please check the [Contributor Guide](contributing.html) to provide a sample.

#### <span id="page-30-1"></span>**hvac-sessions**

#### **Base url:**

```
/commerce/v1/accounts/{account_id}/kamereon/kca/car-adapter/v1/cars/{vin}/
hvac-sessions
```
#### **Sample return:**

Sample data is not yet available for this endpoint.

Please check the [Contributor Guide](contributing.html) to provide a sample.

#### <span id="page-30-2"></span>**hvac-status**

#### **Base url:**

```
/commerce/v1/accounts/{account_id}/kamereon/kca/car-adapter/v1/cars/{vin}/
hvac-status
```

```
Sample return:
```

```
{
 "data": {
    "type": "Car",
    "id": "UU1AAAAA555777123",
    "attributes": {
      "socThreshold": 30.0,
      "hvacStatus": "off",
```
}

(continued from previous page)

```
"lastUpdateTime": "2020-12-03T00:00:00Z"
  }
}
```

```
{
 "data": {
    "type": "Car",
    "id": "VF1AAAAA555777999",
    "attributes": { "externalTemperature": 8.0, "hvacStatus": "off" }
 }
}
```

```
{
  "data": {
    "type": "Car",
    "id": "VF1AAAAA555777999",
    "attributes": { "socThreshold": 40, "hvacStatus": "on" }
 }
}
```
#### **Note:**

#### **On Zoe40 (model code X101VE):**

hvacStatus seems to always report off, even when preconditioning is in progress.

#### **On Zoe50 (model code X102VE):**

This endpoint seem to be unavailable and returns an error 'err.func.403': 'Operation not supported Operation not supported for this can (C1A)'.

#### <span id="page-31-0"></span>**hvac-settings**

#### **Base url:**

```
/commerce/v1/accounts/{account_id}/kamereon/kca/car-adapter/v1/cars/{vin}/
hvac-settings
```
**Sample return:**

```
{
 "data": {
    "type": "Car",
    "id": "VF1AAAAA555777999",
    "attributes": {
      "dateTime": "2020-12-24T20:00:00.000Z",
      "mode": "scheduled",
      "schedules": [
        {
          "id": 1,
          "activated": false
        },
```

```
{
          "id": 2,
          "activated": true,
          "wednesday": { "readyAtTime": "T15:15Z" },
          "friday": { "readyAtTime": "T15:15Z" }
        },
        {
          "id": 3,
          "activated": false
        },
        {
          "id": 4,
          "activated": false
        },
        {
          "id": 5,
          "activated": false
        }
      ]
    }
 }
}
```
#### <span id="page-32-0"></span>**location**

#### **Base url:**

/commerce/v1/accounts/{account\_id}/kamereon/kca/car-adapter/v1/cars/{vin}/location

**Sample return:**

}

```
{
  "data": {
    "type": "Car",
    "id": "VF1AAAAA555777999",
    "attributes": {
      "gpsLatitude": 48.1234567,
      "gpsLongitude": 11.1234567,
      "lastUpdateTime": "2020-02-18T16:58:38Z"
    }
 }
```

```
{
  "data": {
    "type": "Car",
    "id": "VF1AAAAA555777999",
    "attributes": {
      "gpsDirection": null,
      "gpsLatitude": 48.1234567,
      "gpsLongitude": 11.1234567,
      "lastUpdateTime": "2020-02-18T16:58:38Z"
```
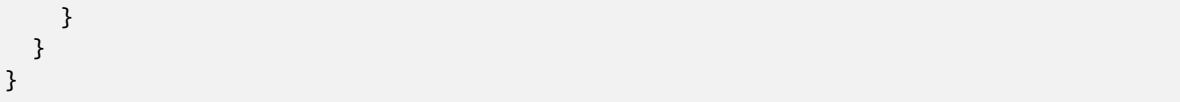

#### <span id="page-33-0"></span>**lock-status**

#### **Base url:**

/commerce/v1/accounts/{account\_id}/kamereon/kca/car-adapter/v1/cars/{vin}/ lock-status

**Sample return:**

```
{
  "data": {
    "type": "Car",
    "id": "VF1AAAAA555777999",
    "attributes": {
      "lockStatus": "locked",
      "doorStatusRearLeft": "closed",
      "doorStatusRearRight": "closed",
      "doorStatusDriver": "closed",
      "doorStatusPassenger": "closed",
      "hatchStatus": "closed",
      "lastUpdateTime": "2022-02-02T13:51:13Z"
    }
  }
}
```

```
{
  "data": {
    "type": "Car",
    "id": "VF1AAAAA555777999",
    "attributes": {
      "lockStatus": "unlocked",
      "doorStatusRearLeft": "closed",
      "doorStatusRearRight": "closed",
      "doorStatusDriver": "closed",
      "doorStatusPassenger": "closed",
      "hatchStatus": "closed",
      "lastUpdateTime": "2022-02-02T13:51:13Z"
    }
 }
}
```
#### <span id="page-34-0"></span>**notification-settings**

#### **Base url:**

```
/commerce/v1/accounts/{account_id}/kamereon/kca/car-adapter/v1/cars/{vin}/
notification-settings
```
#### **Sample return:**

Sample data is not yet available for this endpoint.

Please check the [Contributor Guide](contributing.html) to provide a sample.

#### <span id="page-34-1"></span>**res-state**

#### **Base url:**

```
/commerce/v1/accounts/{account_id}/kamereon/kca/car-adapter/v1/cars/{vin}/res-state
```
**Sample return:**

```
{
  "data": {
    "type": "ResState",
    "id": "VF1AAAAA555777999",
    "attributes": {
      "details": "Stopped, ready for RES",
      "code": "10"
    }
 }
}
```

```
{
  "data": {
    "type": "ResState",
    "id": "VF1AAAAA555777999",
    "attributes": {
      "details": "Running",
      "code": "42"
    }
 }
}
```
### <span id="page-34-2"></span>**9.5.2 Action endpoints**

#### <span id="page-34-3"></span>**actions/charge-mode**

#### **Base url:**

/commerce/v1/accounts/{account\_id}/kamereon/kca/car-adapter/v1/cars/{vin}/actions/ charge-mode

#### **Sample payload:**

{

Use instant charging:

"data": {

```
"type": "ChargeMode",
      "attributes": {"action": "always_charging"}
   }
}
```
Use scheduled charging:

```
{
   "data": {
      "type": "ChargeMode",
      "attributes": {"action": "schedule_mode"}
   }
}
```
Please check the [Contributor Guide](contributing.html) to provide extra samples.

**Note:** All vehicles seem to use *always\_charging* and *schedule\_mode*.

#### **On older vehicles, such as Zoe40 (model code X101VE):**

This matches the vehicle\_data.charge-mode return values: always\_charging and schedule\_mode.

#### **On newer vehicles, such as Zoe50 (model code X102VE):**

This DOES NOT match the vehicle\_data.charge-mode return values which are: always and scheduled.

#### <span id="page-35-0"></span>**actions/charge-schedule**

#### **Base url:**

/commerce/v1/accounts/{account\_id}/kamereon/kca/car-adapter/v2/cars/{vin}/actions/ charge-schedule

#### **Sample payload:**

Sample payload is not yet available for this endpoint.

Please check the [Contributor Guide](contributing.html) to provide a sample.

#### <span id="page-35-1"></span>**actions/charging-start**

#### **Base url:**

/commerce/v1/accounts/{account\_id}/kamereon/kca/car-adapter/v1/cars/{vin}/actions/ charging-start

#### **Sample payload:**

Start charge:

```
{
   "data": {
      "type": "ChargingStart",
      "attributes": {"action": "start"}
   }
}
```
Stop charge:

```
{
   "data": {
      "type": "ChargingStart",
      "attributes": {"action": "stop"}
   }
}
```
Please check the [Contributor Guide](contributing.html) to provide extra samples.

#### <span id="page-36-0"></span>**actions/hvac-start**

#### **Base url:**

/commerce/v1/accounts/{account\_id}/kamereon/kca/car-adapter/v1/cars/{vin}/actions/ hvac-start

#### **Sample payload:**

Sample payload is not yet available for this endpoint.

Please check the [Contributor Guide](contributing.html) to provide a sample.

#### **Note:**

#### **On Zoe50 (model code X102VE):**

Payload {'action': 'cancel'} to stop HVAC does not create errors but has no effect on the vehicle (Renault side limitation).

#### <span id="page-36-1"></span>**actions/hvac-schedule**

#### **Base url:**

/commerce/v1/accounts/{account\_id}/kamereon/kca/car-adapter/v2/cars/{vin}/actions/ hvac-schedule

#### **Sample payload:**

Sample payload is not yet available for this endpoint.

Please check the [Contributor Guide](contributing.html) to provide a sample.

### <span id="page-36-2"></span>**9.5.3 KCM Action endpoints**

#### <span id="page-36-3"></span>**charge/pause-resume**

#### **Base url:**

```
/commerce/v1/accounts/{account_id}/kamereon/kcm/v1/vehicles/{vin}/charge/
pause-resume
```
**Sample return:**

{

```
"data": {
  "type": "ChargePauseResume",
  "id" "guid",
  "attributes": { "action": "resume" }
```

```
}
}
```

```
{
  "data": {
    "type": "ChargePauseResume",
    "id": "guid",
    "attributes": { "action": "pause" }
 }
}
```
## **9.6 Contributor Guide**

Thank you for your interest in improving this project. This project is open-source under the [MIT license](https://opensource.org/licenses/MIT) and welcomes contributions in the form of bug reports, feature requests, and pull requests.

Here is a list of important resources for contributors:

- [Source Code](https://github.com/hacf-fr/renault-api)
- [Documentation](https://renault-api.readthedocs.io/)
- [Issue Tracker](https://github.com/hacf-fr/renault-api/issues)
- [Code of Conduct](codeofconduct.html)

### **9.6.1 How to report a bug**

Report bugs on the [Issue Tracker.](https://github.com/hacf-fr/renault-api/issues)

When filing an issue, make sure to answer these questions:

- Which operating system and Python version are you using?
- Which version of this project are you using?
- What did you do?
- What did you expect to see?
- What did you see instead?

The best way to get your bug fixed is to provide a test case, and/or steps to reproduce the issue.

### **9.6.2 How to request a feature**

Request features on the [Issue Tracker.](https://github.com/hacf-fr/renault-api/issues)

### **9.6.3 Providing samples**

Providing samples for more vehicles helps us improve the library. If you have a vehicle for which we do not have the specifications yet, or if you have found a new feature for an existing vehicle, then please send us the samples.

- Generate a trace.
- Add the json file to the correct *test/fixtures/kamereon* subfolder.
- Ensure that *vin* starts with *VF1AAAA* \_(we do not want the real VIN)\_
- Ensure that *vehicleDetails.vin* also starts with *VF1AAAA* \_(we do not want the real VIN)\_
- Ensure that *vehicleDetails.registrationNumber* starts with *REG-* \_(we do not want the real registration number)\_
- Ensure that *vehicleDetails.radioCode* is equal to *1234* \_(we do not want the real radio code)\_
- Ensure that the json file passes pre-commit (can be parsed online via [https://codebeautify.org/jsonviewer\)](https://codebeautify.org/jsonviewer)
- Create a pull request

#### **9.6.4 How to set up your development environment**

You need Python 3.8+ and the following tools:

- [Poetry](https://python-poetry.org/)
- [Nox](https://nox.thea.codes/)
- [nox-poetry](https://nox-poetry.readthedocs.io/)

**WARNING**: due to an open issue with Poetry, we recommand that you use the 1.0.10 version. You can install it with the commmand:

```
$ pipx install poetry==1.0.10
```
Install the package with development requirements:

```
$ poetry install --extras "cli"
```
You can now run an interactive Python session, or the command-line interface:

```
$ poetry run python
$ poetry run renault-api
```
#### **9.6.5 How to test the project**

Run the full test suite:

\$ nox

List the available Nox sessions:

\$ nox --list-sessions

You can also run a specific Nox session. For example, invoke the unit test suite like this:

\$ nox --session=tests

Unit tests are located in the tests directory, and are written using the [pytest](https://pytest.readthedocs.io/) testing framework.

### **9.6.6 How to submit changes**

Open a [pull request](https://github.com/hacf-fr/renault-api/pulls) to submit changes to this project.

Your pull request needs to meet the following guidelines for acceptance:

- The Nox test suite must pass without errors and warnings.
- Include unit tests. This project maintains 100% code coverage.
- If your changes add functionality, update the documentation accordingly.

Feel free to submit early, though—we can always iterate on this.

To run linting and code formatting checks before commiting your change, you can install pre-commit as a Git hook by running the following command:

\$ nox --session=pre-commit -- install

It is recommended to open an issue before starting work on anything. This will allow a chance to talk it over with the owners and validate your approach.

## **9.7 Contributor Covenant Code of Conduct**

### **9.7.1 Our Pledge**

We as members, contributors, and leaders pledge to make participation in our community a harassment-free experience for everyone, regardless of age, body size, visible or invisible disability, ethnicity, sex characteristics, gender identity and expression, level of experience, education, socio-economic status, nationality, personal appearance, race, religion, or sexual identity and orientation.

We pledge to act and interact in ways that contribute to an open, welcoming, diverse, inclusive, and healthy community.

### **9.7.2 Our Standards**

Examples of behavior that contributes to a positive environment for our community include:

- Demonstrating empathy and kindness toward other people
- Being respectful of differing opinions, viewpoints, and experiences
- Giving and gracefully accepting constructive feedback
- Accepting responsibility and apologizing to those affected by our mistakes, and learning from the experience
- Focusing on what is best not just for us as individuals, but for the overall community

Examples of unacceptable behavior include:

- The use of sexualized language or imagery, and sexual attention or advances of any kind
- Trolling, insulting or derogatory comments, and personal or political attacks
- Public or private harassment
- Publishing others' private information, such as a physical or email address, without their explicit permission

• Other conduct which could reasonably be considered inappropriate in a professional setting

### **9.7.3 Enforcement Responsibilities**

Community leaders are responsible for clarifying and enforcing our standards of acceptable behavior and will take appropriate and fair corrective action in response to any behavior that they deem inappropriate, threatening, offensive, or harmful.

Community leaders have the right and responsibility to remove, edit, or reject comments, commits, code, wiki edits, issues, and other contributions that are not aligned to this Code of Conduct, and will communicate reasons for moderation decisions when appropriate.

### **9.7.4 Scope**

This Code of Conduct applies within all community spaces, and also applies when an individual is officially representing the community in public spaces. Examples of representing our community include using an official e-mail address, posting via an official social media account, or acting as an appointed representative at an online or offline event.

### **9.7.5 Enforcement**

Instances of abusive, harassing, or otherwise unacceptable behavior may be reported to the community leaders responsible for enforcement at [mail@tbd.com.](mailto:mail@tbd.com) All complaints will be reviewed and investigated promptly and fairly.

All community leaders are obligated to respect the privacy and security of the reporter of any incident.

### **9.7.6 Enforcement Guidelines**

Community leaders will follow these Community Impact Guidelines in determining the consequences for any action they deem in violation of this Code of Conduct:

#### **1. Correction**

**Community Impact**: Use of inappropriate language or other behavior deemed unprofessional or unwelcome in the community.

**Consequence**: A private, written warning from community leaders, providing clarity around the nature of the violation and an explanation of why the behavior was inappropriate. A public apology may be requested.

#### **2. Warning**

**Community Impact**: A violation through a single incident or series of actions.

**Consequence**: A warning with consequences for continued behavior. No interaction with the people involved, including unsolicited interaction with those enforcing the Code of Conduct, for a specified period of time. This includes avoiding interactions in community spaces as well as external channels like social media. Violating these terms may lead to a temporary or permanent ban.

#### **3. Temporary Ban**

**Community Impact**: A serious violation of community standards, including sustained inappropriate behavior.

**Consequence**: A temporary ban from any sort of interaction or public communication with the community for a specified period of time. No public or private interaction with the people involved, including unsolicited interaction with those enforcing the Code of Conduct, is allowed during this period. Violating these terms may lead to a permanent ban.

#### **4. Permanent Ban**

**Community Impact**: Demonstrating a pattern of violation of community standards, including sustained inappropriate behavior, harassment of an individual, or aggression toward or disparagement of classes of individuals.

**Consequence**: A permanent ban from any sort of public interaction within the community.

### **9.7.7 Attribution**

This Code of Conduct is adapted from the [Contributor Covenant,](https://www.contributor-covenant.org) version 2.0, available at [https://www.](https://www.contributor-covenant.org/version/2/0/code_of_conduct.html) [contributor-covenant.org/version/2/0/code\\_of\\_conduct.html.](https://www.contributor-covenant.org/version/2/0/code_of_conduct.html)

Community Impact Guidelines were inspired by [Mozilla's code of conduct enforcement ladder.](https://github.com/mozilla/diversity)

For answers to common questions about this code of conduct, see the FAQ at [https://www.contributor-covenant.org/faq.](https://www.contributor-covenant.org/faq) Translations are available at [https://www.contributor-covenant.org/translations.](https://www.contributor-covenant.org/translations)

## **9.8 MIT License**

#### Copyright © 2020 epenet

Permission is hereby granted, free of charge, to any person obtaining a copy of this software and associated documentation files (the "Software"), to deal in the Software without restriction, including without limitation the rights to use, copy, modify, merge, publish, distribute, sublicense, and/or sell copies of the Software, and to permit persons to whom the Software is furnished to do so, subject to the following conditions:

The above copyright notice and this permission notice shall be included in all copies or substantial portions of the Software.

**The software is provided "as is", without warranty of any kind, express or implied, including but not limited to the warranties of merchantability, fitness for a particular purpose and noninfringement. In no event shall the authors or copyright holders be liable for any claim, damages or other liability, whether in an action of contract, tort or otherwise, arising from, out of or in connection with the software or the use or other dealings in the software.**